# INTERNET BANKING

### **Sprievodca** nastavením jazyka prehliadača VŠETKO, ČO JE MOŽNÉ **THE VÚB BANKA**

**www.vub.sk, with.vub.sk, 0850 123 000** Bank of INTESA **Bank of INTESA** 

# VYNOVENÝ INTERNET BANKING

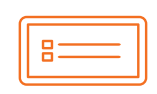

Nový moderný dizain

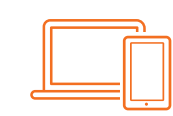

Dostupnosť zo všetkých zariadení

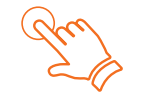

Prehľad o svojich financiách vždy na dosah ruky

## SPRIEVODCA NASTAVENÍM JAZYKA PREHLIADAČA

Ako používateľ Internet bankingu máte na úvodnej prihlasovacej stránke predvolenú tú jazykovú verziu, ktorú máte nastavenú vo svojom prehliadači. Predvolený jazyk si môžete zmeniť manuálne na prihlasovacej stránke Internet bankingu.

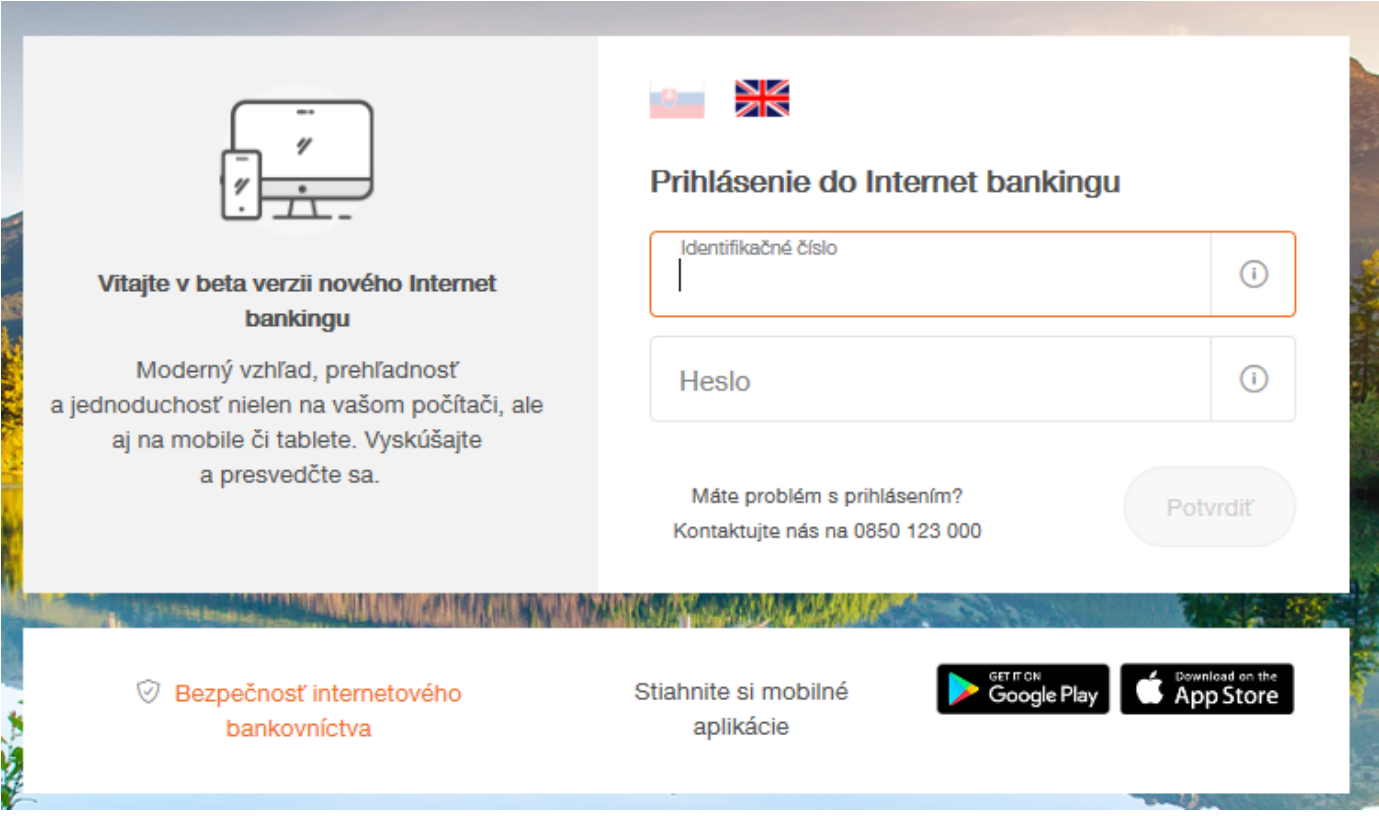

### AKO ZMENIŤ JAZYK INTERNETOVÉHO PREHLIADAČA

Ak si chcete zmeniť jazyk svojho internetového prehliadača, je potrebné:

- **→** nastaviť v prehliadači preferovaný jazyk (slovenský)
- **→** zmazať cookies pre ib.vub.sk alebo nib.vub.sk
- **→** reštartovať všetky otvorené prehliadače

NASTAVENIA SÚ PRE KAŽDÝ PREHLIADAČ (A TIEŽ JAZYKOVÚ VERZIU) ODLIŠNÉ.

#### PRÍKLAD PRE PREHLIADAČ MOZILLA FIREFOX:

◆ Nastaviť v prehliadači preferovaný jazyk:  *Nástroje > Možnosti > Všeobecné > Jazyk – Vybrať*

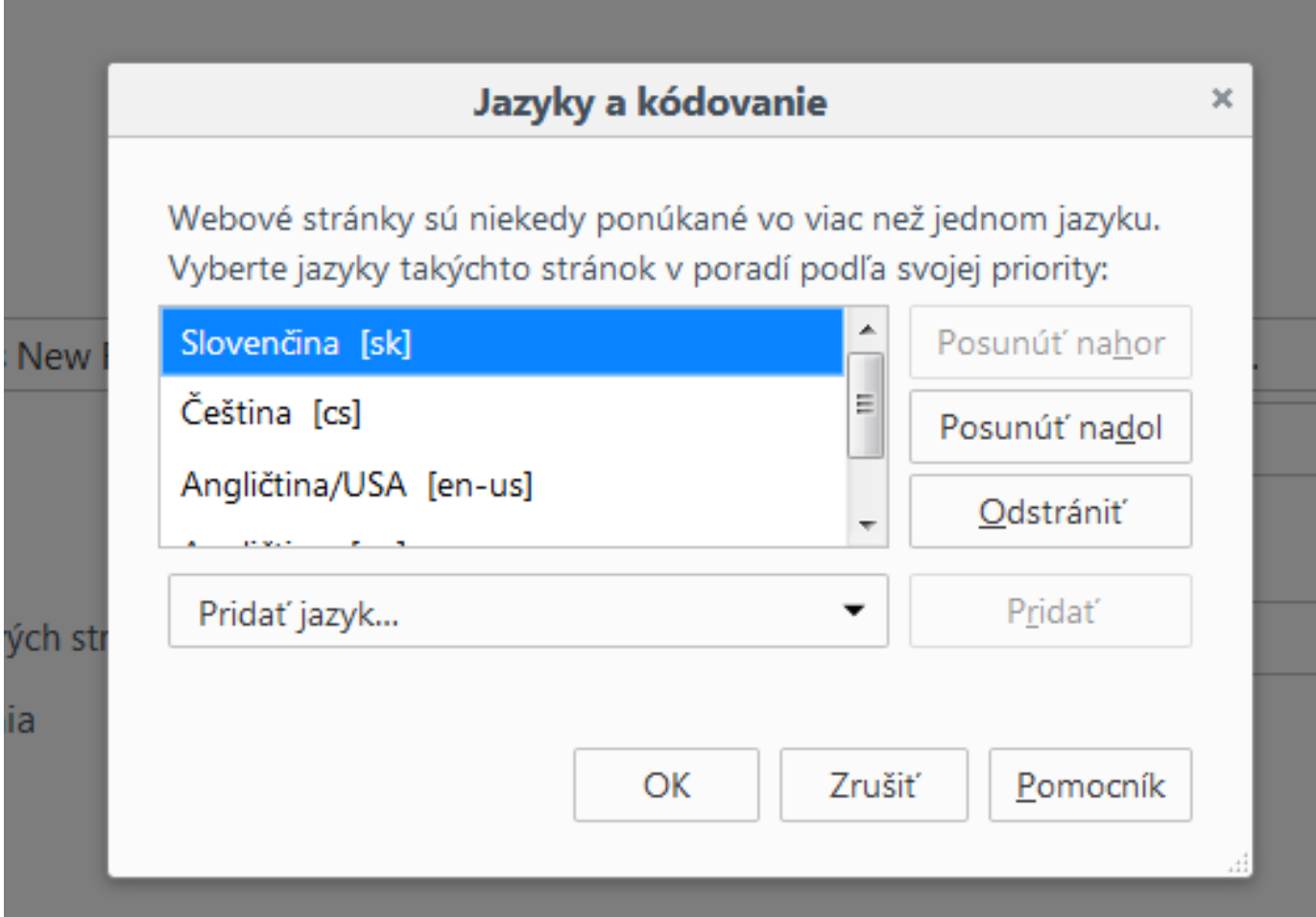

#### → Zmazať cookies pre ib.vub.sk:

*Nástroje > Možnosti > Súkromie a bezpečnosť > Uchovávanie histórie – Použiť vlastné nastavenia > Zobraziť cookies > do vyhľadávacieho riadka zadať ib.vub.sk alebo nib.vub.sk > Odstrániť všetky zobrazené.*

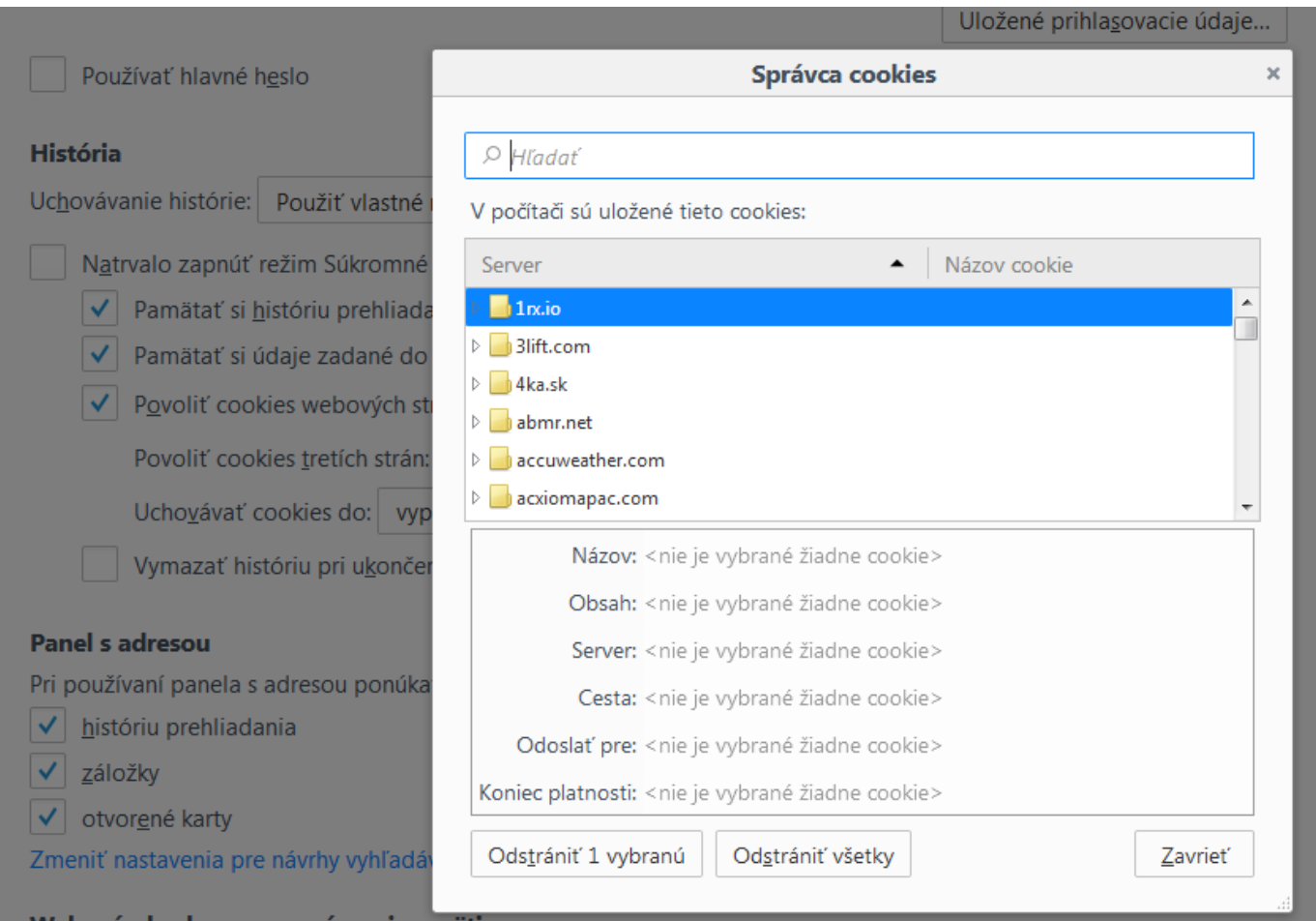

Reštartujte prehliadač kliknutím na X v pravom hornom rohu obrazovky prehliadača a jeho opätovným spustením.

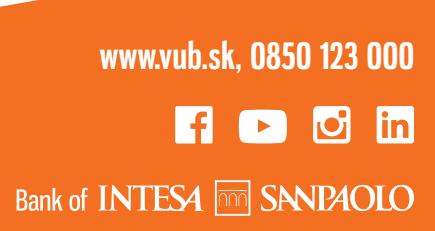